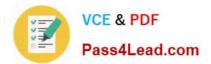

# MS-201<sup>Q&As</sup>

Implementing a Hybrid and Secure Messaging Platform

## Pass Microsoft MS-201 Exam with 100% Guarantee

Free Download Real Questions & Answers **PDF** and **VCE** file from:

https://www.pass4lead.com/ms-201.html

100% Passing Guarantee 100% Money Back Assurance

Following Questions and Answers are all new published by Microsoft Official Exam Center

Instant Download After Purchase

100% Money Back Guarantee

- 😳 365 Days Free Update
- 800,000+ Satisfied Customers

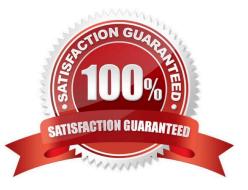

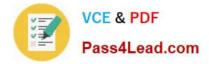

### **QUESTION 1**

Note: This question is part of a series of questions that present the same scenario. Each question in the series contains a unique solution that might meet the stated goals. Some question sets might have more than one correct solution, while

others might not have a correct solution.

After you answer a question in this section, you will NOT be able to return to it. As a result, these questions will not appear in the review screen.

Your company has a Microsoft 365 subscription.

Several users in the finance department of the company recently accessed unsafe websites by clicking on links in email messages.

Users in the marketing department of the company report that they must be able to access all the links embedded in email messages.

You need to reduce the likelihood of the finance department users accessing unsafe websites. The solution must affect only the finance department users.

Solution: You modify the default safe links policy.

Does this meet the goal?

A. Yes

B. No

Correct Answer: B

### **QUESTION 2**

DRAG DROP

You have a Microsoft Exchange Server 2019 hybrid deployment that contains the users shown in the following table.

| Name  | Mailbox location     |
|-------|----------------------|
| User1 | Exchange Online      |
| User2 | Exchange on-premises |

You need to provide each user with an archive mailbox that is stored in Exchange Online. Which admin center should you use to perform the configuration for each user? To answer, drag the appropriate admin centers to the correct users.

Each admin center may be used once, more than once, or not at all. You may need to drag the split bar between panes or scroll to view content.

NOTE: Each correct selection is worth one point.

Select and Place:

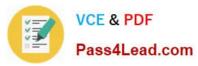

# Admin Centers Answer Area The Exchange admin center from an on-premises server User1: The Exchange admin center from Exchange Online Admin Center The Microsoft 265 admin center Admin Center The Security and Compliance admin center The Security and Compliance admin center Admin Centers Answer Area

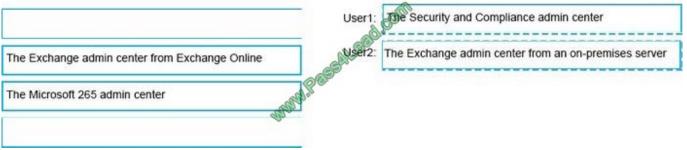

References: https://docs.microsoft.com/enus/office365/securitycompliance/enable-archive-mailboxes

### **QUESTION 3**

You have a Microsoft 365 subscription.

You need to modify the anti-spam settings to meet the following requirements:

Quarantine spam for 30 days.

Notify administrators if users are blocked for sending spam.

Every three days, provide users with a report that details which email messages were identified as spam.

Which spam filter policy should you modify to meet each requirement? To answer, drag the appropriate policies to the correct requirements. Each policy may be used once, more than once, or not at all. You may need to drag the split bar

between panes or scroll to view content.

NOTE: Each correct selection is worth one point.

Select and Place:

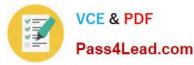

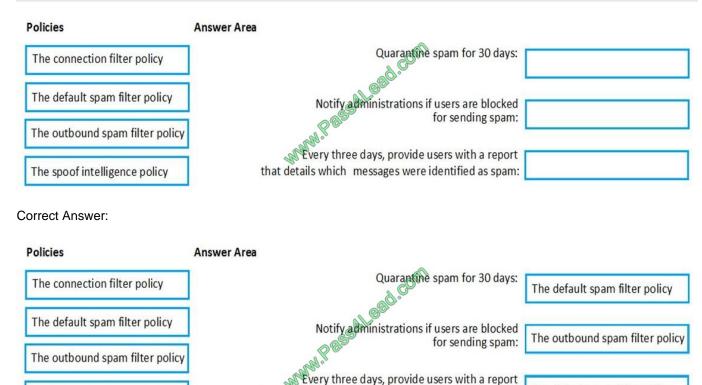

The spoof intelligence policy

### **QUESTION 4**

### HOTSPOT

You have a Microsoft Exchange Server 2019 organization and a Microsoft 365 E5 subscription. From the Microsoft 365 admin center, you open Data migration as shown in the following exhibit.

that details which messages were identified as spam:

| ***            | Marrisoft 365 admin center                                                |                     | 0 0 2 🔞                              |
|----------------|---------------------------------------------------------------------------|---------------------|--------------------------------------|
| >              | Home > Data migration                                                     | Contoso M365-901434 | Try the preview                      |
| G              |                                                                           | COLL                |                                      |
| 8              | Select users to start migrating email messages.                           | 0.0                 |                                      |
| s <sup>A</sup> | We recommend selecting and migrating 2 users to start with as a test.     |                     | to migrating larger number of users. |
|                | We could not retrieve your migration endpoint information at this time to | I II Invite         |                                      |
| ***            | Start migration the regration Settings View All                           | Search              |                                      |
|                | Display name                                                              | Status              |                                      |
|                | Loading                                                                   |                     |                                      |
|                |                                                                           |                     |                                      |

Use the drop-down menus to select the answer choice that completes each statement based on the information presented in the graphic. NOTE: Each correct selection is worth one point.

Hot Area:

The default spam filter policy

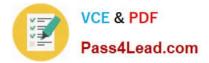

| The Microsoft Office 365 Hybrid Configuration wizard [answer choice]                            |                    |
|-------------------------------------------------------------------------------------------------|--------------------|
|                                                                                                 | must be downloaded |
| ON                                                                                              | was completed      |
| eed.com                                                                                         | was not run        |
|                                                                                                 |                    |
| The move mailboxes, the [answer choice] virtual directory must be available to Exchange Online. | Autodiscover       |
| MMM . F                                                                                         | еср                |
| and                                                                                             | EWS                |
| Ro.                                                                                             | mapi               |
|                                                                                                 | PowerShell         |
|                                                                                                 | I OWEI SHEII       |

Correct Answer:

| The Microsoft Office 365 Hybrid Configuration wizard [answer choice] | . ~                        |
|----------------------------------------------------------------------|----------------------------|
| A                                                                    | must be downloaded         |
| OP                                                                   | was completed              |
| ad COL                                                               | was not run                |
| The move mailboxes, the [answer choice] virtual directory must be    | (22)                       |
|                                                                      | Autodiscover               |
| available to Exchange Online.                                        | Autodiscover               |
| available to Exchange Online.                                        | Autodiscover<br>ecp<br>EWS |
|                                                                      | еср                        |

References:

https://www.stellarinfo.com/blog/hybrid-migration-migrate-exchange-mailboxes-office-365/ https://www.kerneldatarecovery.com/blog/migrate-from-exchange-on-premises-to- exchangeonlinein-hybridenvironment/

### **QUESTION 5**

### DRAG DROP

Your company has 5,000 Microsoft Exchange Server 2019 mailboxes. The company is implementing a new application named HR1 that integrates with Exchange. HR1 runs on a server named HRSERVER.

You create a new mailbox named HRService for the service account of HR1. You need to ensure that HR1 can sync contacts from all the mailboxes in the Exchange organization concurrently by using an Exchange ActiveSync connection.

How should you complete the PowerShell script? To answer, drag the appropriate values to the correct targets. Each

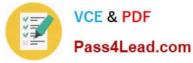

value may be used once, more than once, or not at all. You may need to drag the split bar between panes or scroll to view

content.

NOTE: Each correct selection is worth one point.

Select and Place:

Values

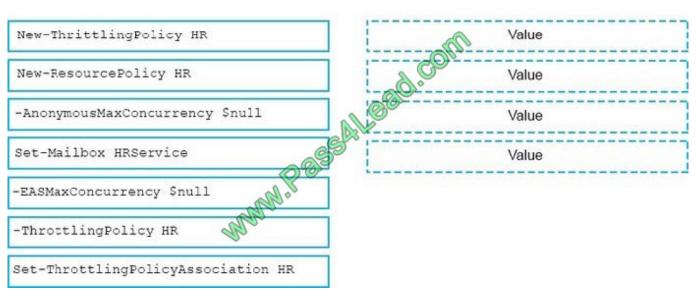

Correct Answer:

Values

### Answer Area

Answer Area

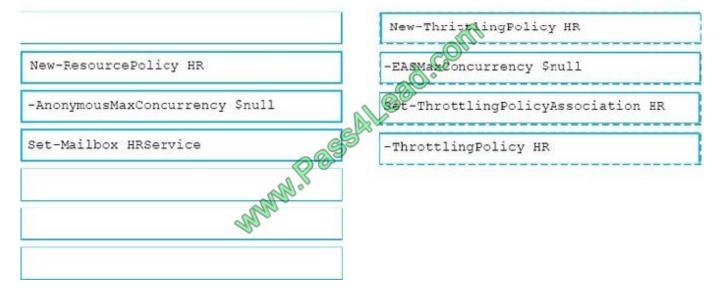

References: https://docs.microsoft.com/en-us/powershell/module/exchange/server-health-andperformance/new-throttlingpolicy?view=exchange-ps https://docs.microsoft.com/en-us/powershell/module/exchange/server-health-andperformance/setthrottlingpolicyassociation?view=exchange-ps

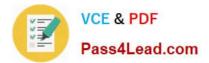

Latest MS-201 Dumps

MS-201 PDF Dumps

MS-201 VCE Dumps

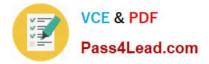

To Read the Whole Q&As, please purchase the Complete Version from Our website.

# Try our product !

100% Guaranteed Success
100% Money Back Guarantee
365 Days Free Update
Instant Download After Purchase
24x7 Customer Support
Average 99.9% Success Rate
More than 800,000 Satisfied Customers Worldwide
Multi-Platform capabilities - Windows, Mac, Android, iPhone, iPod, iPad, Kindle

We provide exam PDF and VCE of Cisco, Microsoft, IBM, CompTIA, Oracle and other IT Certifications. You can view Vendor list of All Certification Exams offered:

### https://www.pass4lead.com/allproducts

### **Need Help**

Please provide as much detail as possible so we can best assist you. To update a previously submitted ticket:

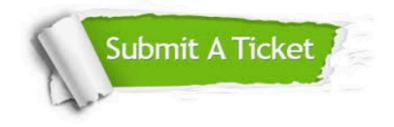

### **One Year Free Update**

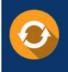

Free update is available within One Year after your purchase. After One Year, you will get 50% discounts for updating. And we are proud to boast a 24/7 efficient Customer Support system via Email.

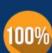

Money Back Guarantee

To ensure that you are spending on quality products, we provide 100% money back guarantee for 30 days from the date of purchase.

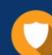

### Security & Privacy

We respect customer privacy. We use McAfee's security service to provide you with utmost security for your personal information & peace of mind.

Any charges made through this site will appear as Global Simulators Limited. All trademarks are the property of their respective owners. Copyright © pass4lead, All Rights Reserved.